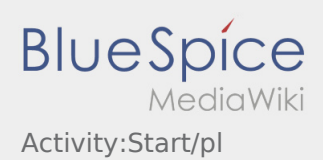

# Inhaltsverzeichnis

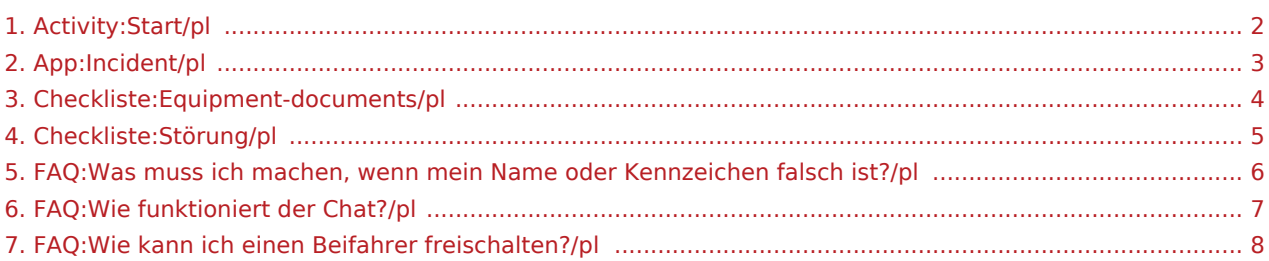

### <span id="page-1-0"></span>**Start**

**•** Naciśnij zlecenie zlecenie przed wyjazdem na miejsce załadunku.

Należy mieć przy sobie następujące [Dokumenty i wyposażenie](#page-3-0) . W przeciwnym razie prosimy o poinformowanie **inTime** bezpośrednio przed wyjazdem.

**inTime**zakłada bezproblemową realizacje zlecenia i punktualny przyjazd

Upewnij się, że GPS w telefonie komórkowym jest włączony. Zgłoś [Zakłócenia lub opóźnienia](#page-4-0) natychmiast po wykryciu.. W tym celu należy użyć  [zgłaszenie utrudnień](#page-2-0) w menu DriverApp W przypadku poważnych usterek należy natychmiast telefonicznie powiadomićo tym **inTime**.

#### **Przydatne informacje**

- [Co zrobić, jeśli moje nazwisko lub numery tablic rejestracyjnych są nieprawidłowe?](#page-5-0)
- [Jak korzystać z czatu?](#page-6-0)
- [Jak zgłosić drugiego kierowcę \(podwójna obsada\)?](#page-7-0)

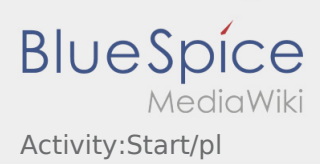

### <span id="page-2-0"></span>**Zgłaszanie utrudnień**

- Z aktywnym zleceniem od **inTime** można zgłaszać komunikaty o utrudnieniach.
- Komunikat można zgłosić za pomocą  $\vdots$ .

Proszę wybrać jeden z możliwych powodów. W razie potrzeby dodaj komentarz. Realizację kolejnego zlecenia można kontynuować dopiero po zmianie statusu.

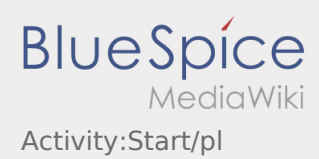

### <span id="page-3-0"></span>Wyposażenie/dokumenty

Następujące wyposażenie jest warunkiem sprawnego transportu

#### **Wyposażenie pojazdu/kierowcy**

- Wystarczająca liczba pasów napinających (min. 4)
- 2kg gasnica (sprawdzona i wazna)
- 2 trójkąty ostrzegawcze
- buty i kamizelka ochronna
- dowód rejestracyjny pojazdu, karta ubezpieczeniowa
- ewentualnie licencja transportowa

#### **Dokumenty**

- druk listy przewozowego
- brazowa teczka

#### **Dokumenty osobiste (w razie konieczności)**

- uprawnienia na wózek widłowy
- uprawnienia do przewozu ADR
- dowód zabezpieczenia ładunku

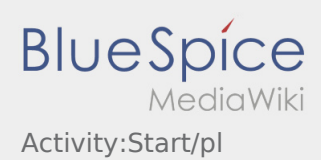

### <span id="page-4-0"></span>uszkodzenia

... to problemy występujące podczas realizacji zlecenia, które wpływają na planowany przebieg procesu. Może to na przykład mieć wpływ na uzgodnione godziny (załadunku i/lub rozładunku), wydajność załadunkową pojazdu itp.

- Powiadamianie o zakłóceniu za pomocą aplikacji inTime Driver App > Zglaszanie utrudnien: • Korki / przystanki
	- Kontrola BAG
- Powiadomienie o zakłóceniu poprzez aplikację InTime Driver App > Komunikat o usterce i dodatkowo telefonicznie:
	- wypadek/uszkodzenie
	- całkowite zakończenie jazdy

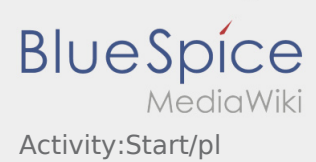

## <span id="page-5-0"></span>Co zrobić, jeśli moje nazwisko lub numery tablic rejestracyjnych są nieprawidłowe?

W przypadku rozbieżności w danych kierowcy, prosimy o natychmiastowy kontakt telefoniczny z **inTime**.

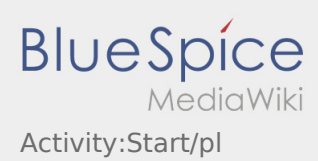

## <span id="page-6-0"></span>Jak korzystać z czatu?

Czatu można używać tylko z aktywnym zleceniem. Więcej informacji można znaleźć tu [Chat](https://driverappwiki.intime.de/DriverApp/index.php/App:Chat/pl).

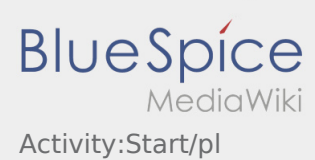

## <span id="page-7-0"></span>Jak zgłosić drugiego kierowcę (podwójna obsada)?

Możesz zgłosić drugiego kierowcę tylko wtedy, gdy został on u nas zarejestrowany. Więcej informacji można znaleźć tu [podówjna obsada](https://driverappwiki.intime.de/DriverApp/index.php/App:Co-driver/pl).